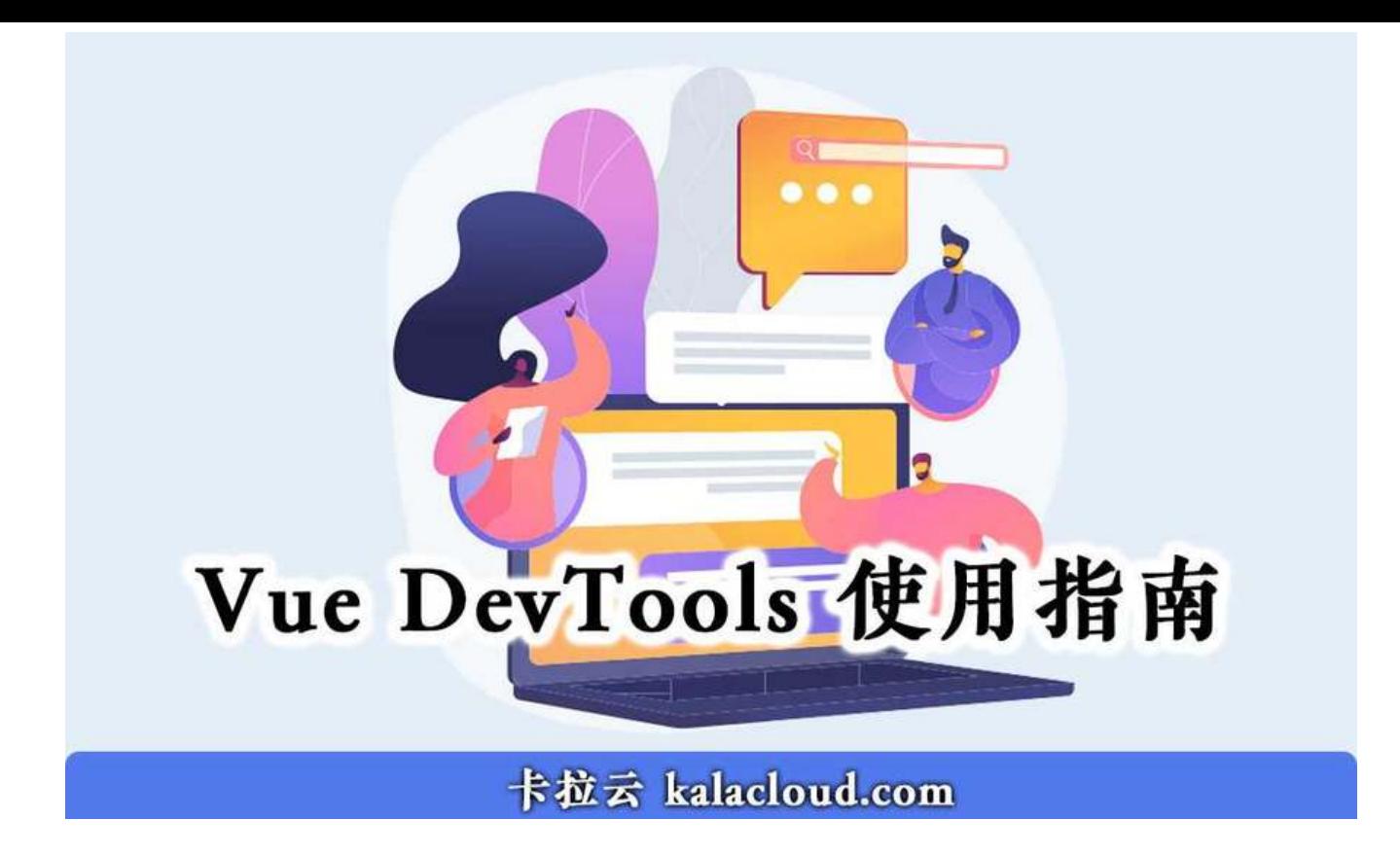

### 第 1 步: 创建一个测试实例 APP

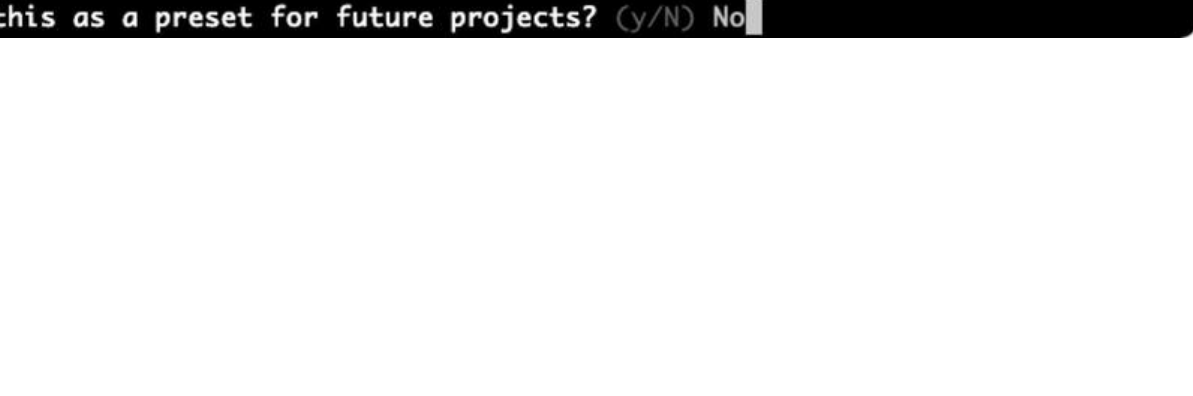

快活的微笑/面容

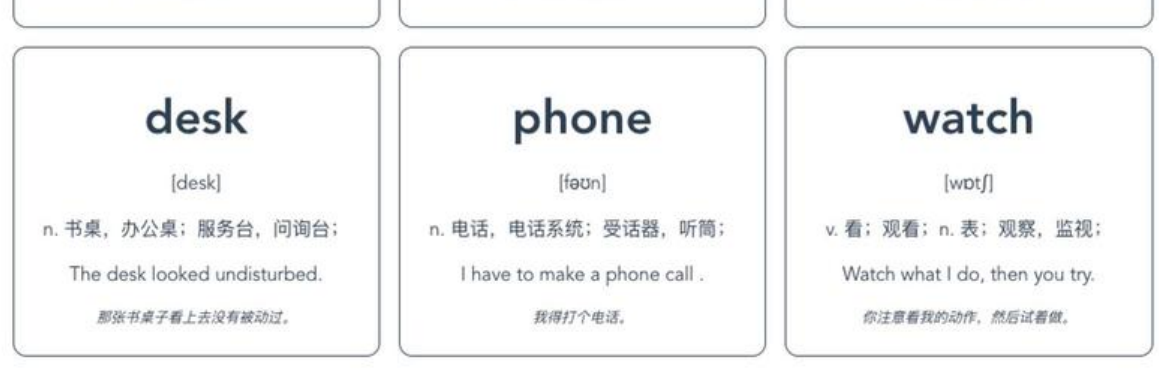

他踩在香蕉皮上滑倒了。

扔个苹果给我,好吗?

 $\Box$  select features , which features , which features , which features ,  $\Box$ Bable 和

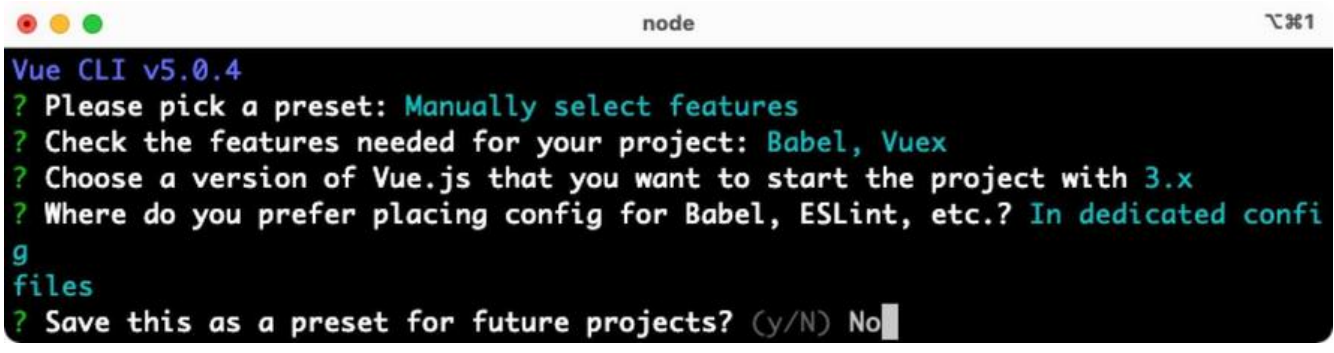

- "word":"apple",
- "pronunciation":"[ æp( )l]",
- "paraphrase":"n.苹果",
- $\mathbf{e}$ ": Sling me an apple, will you ? " , will you ?" , will you ?" , will you ?" , will you ?" , will you
- example. The contract of the contract of the contract of the contract of the contract of the contract of the contract of the contract of the contract of the contract of the contract of the contract of the contract of the c
- "word": "banana",
- where the state of the state of the state of the state of the state of the state of the state of the state of the state of the state of the state of the state of the state of the state of the state of the state of the stat
- "paraphrase": "n. film": "n. film": "n. film": "n. film": "n. film": "n. film": "n. film": "n. film": "n. film<br>"n. film": "n. film": "n. film": "n. film": "n. film": "n. film": "n. film": "n. film": "n. film": "n. film":
- "exampleeg": "He slipped on a banana skin. ",  $\label{eq:R1} \mathbf{e}^{i\mathbf{e}} = \mathbf{e}^{i\mathbf{e}} + \mathbf{e}^{i\mathbf{e}} + \mathbf{e}^{i\mathbf{e}} + \mathbf{e}^{i\mathbf{e}} + \mathbf{e}^{i\mathbf{e}} + \mathbf{e}^{i\mathbf{e}} + \mathbf{e}^{i\mathbf{e}} + \mathbf{e}^{i\mathbf{e}} + \mathbf{e}^{i\mathbf{e}} + \mathbf{e}^{i\mathbf{e}} + \mathbf{e}^{i\mathbf{e}} + \mathbf{e}^{i\mathbf{e}} + \mathbf{e}^{i\mathbf{e}} + \math$ 
	-
- "word": "happy", "pronunciation": "[ hæpi]",
- "paraphrase": "adj. the three experiments in the control of the control of the control of the control of the c<br>The control of the control of the control of the control of the control of the control of the control of the c
- "example, "a happy smile, "a happy smile, "a happy smile, "a happy smile, "a happy smile, "a happy smile, "a h<br>"a happy smile, "a happy smile, "a happy smile, "a happy smile, "a happy smile, "a happy smile, "a happy smile
- "example control of the transfer of the transfer of the transfer of the transfer of the transfer of the transfer of the transfer of the transfer of the transfer of the transfer of the transfer of the transfer of the trans
	-
- word": "desk", "desk", "desk", "desk", "desk", "desk", "desk", "desk", "desk", "desk", "desk", "desk", "desk",<br>"desk", "desk", "desk", "desk", "desk", "desk", "desk", "desk", "desk", "desk", "desk", "desk", "desk", "desk" "pronunciation": "[desk]", "[desk]", "[desk]", "[desk]", "[desk]", "[desk]", "[desk]", "[desk]", "[desk]", "[d<br>"[desk]", "[desk]", "[desk]", "[desk]", "[desk]", "[desk]", "[desk]", "[desk]", "[desk]", "[desk]", "[desk]",
- "paraphrase": "n. 书桌, "n. 书桌; "n. 书桌; "n. 书桌; "n. 书桌; "n. 书桌; "n. 书桌; "n. 书桌; "n. 书桌; "n. 书桌; "n. 书桌; "n. 书桌; "n. 书桌; "n. 书桌; "n. 书桌; "n. 书桌; "n. 书桌; "n. 书桌; "n. 书桌; "n. 书桌; "n. 书桌; "n. 书桌; "n. 书桌; "n. 书桌; "n. 书桌; "n. 书桌;
- "example, "The desk looked undisturbed.", "The desk looked undisturbed.", "The desk looked undisturbed.", "The
- "examplecn":"那张书桌子看上去没有被动过。",
- "word": "phone",
- n pronunciation in the property of the property of the property of the property of the property of the property of the property of the property of the property of the property of the property of the property of the propert
- "paraphrase": "n. et al. et al. et al. et al. et al. et al. et al. et al. et al. et al. et al. et al. et al. e<br>Et al. et al. et al. et al. et al. et al. et al. et al. et al. et al. et al. et al. et al. et al. et al. et al
- "exampleeg": "I have to make a phone call . ",
- example controlled the controlled term in the controlled term in the controlled term in the controlled term in<br>The controlled term in the controlled term in the controlled term in the controlled term in the controlled ter
	-
- "word": "watch", where the contract of the contract of  $\mathbb{R}^n$  ,  $\mathbb{R}^n$  ,  $\mathbb{R}^n$  ,  $\mathbb{R}^n$  ,  $\mathbb{R}^n$  ,  $\mathbb{R}^n$
- "paraphrase": "v. , "v. , "v. , "v. , "v. , "v. , "v. , "v. , "v. , "v. , "v. , "v. , "v. , "v. , "v. , "v. , "v. , "v. , "v. , "v. , "v. , "v. , "v. , "v. , "v. , "v. , "v. , "v. , "v. , "v. , "v. , "v. , "v. , "v. , "v
- "exampleeg": "Watch what I do, then you try. ",
- "example. "example controlled and the controlled and the controlled and the controlled and the controlled and the controlled and the controlled and the controlled and the controlled and the controlled and the controlled an
- -
- 
- 
- 
- 
- 
- 

div class="wrapper">" wrapper">" div v-form of WordCards" :key="WordCards" :key="WordCards" :key="WordCards" :key="WordCards" :key="WordCard.word

FlashCard : WordCard : WordCard="WordCard="WordCard="WordCard="WordCard="WordCard="WordCard="WordCard="WordCard="WordCard="WordCard="WordCard="WordCard="WordCard="WordCard="WordCard="WordCard="WordCard="WordCard="WordCard=

# $#$

 $#$ 

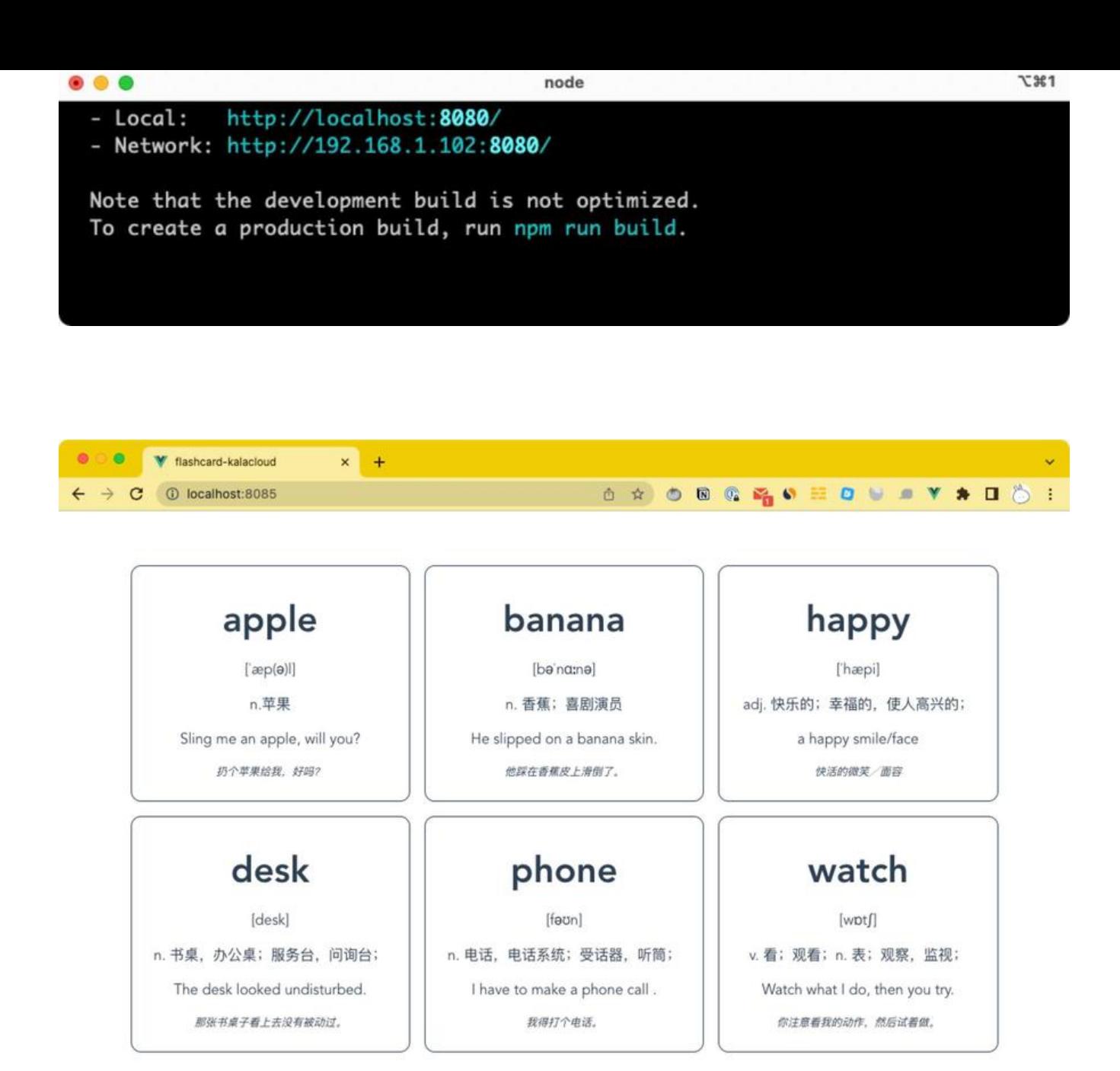

#### **第 2 步:安装 Vue Devtools**

**本地安装[\(无需科学上网\)](https://kalacloud.com/blog/best-vue-js-admin-dashboard/)**

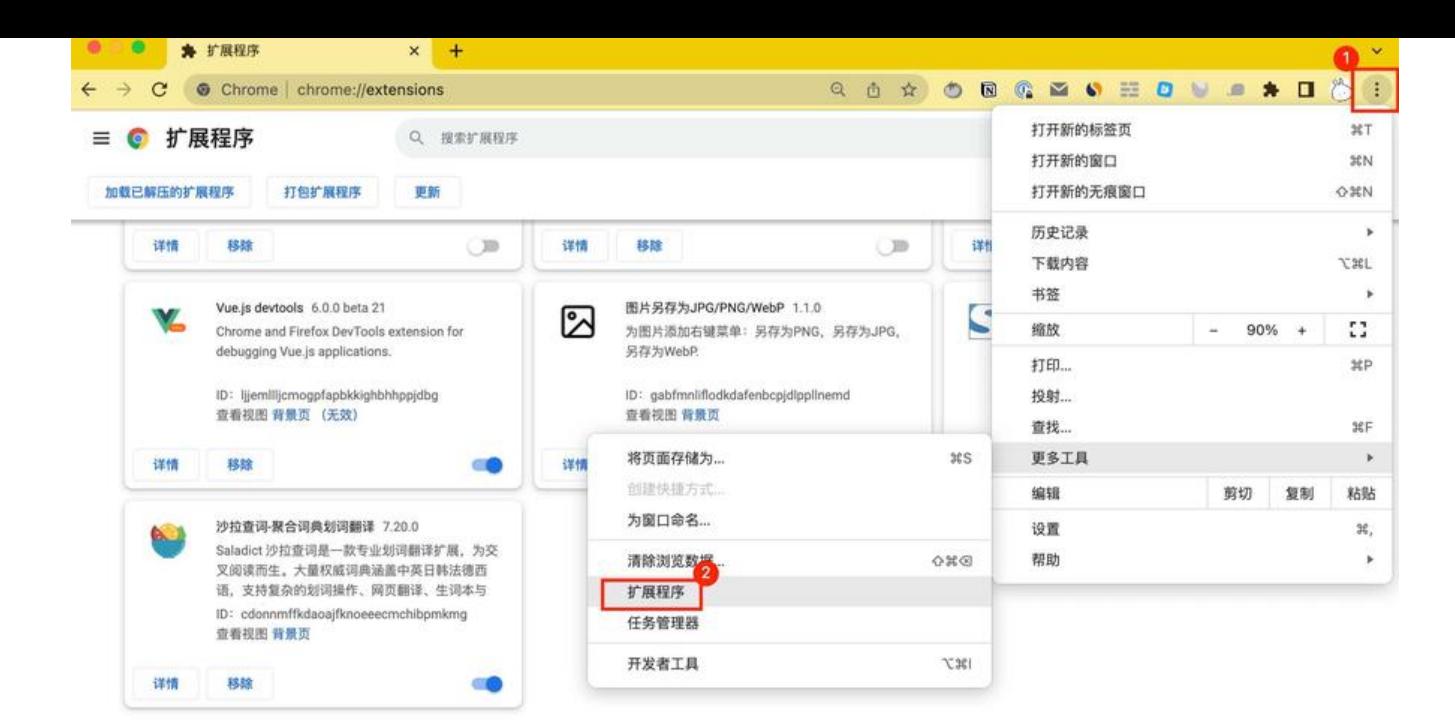

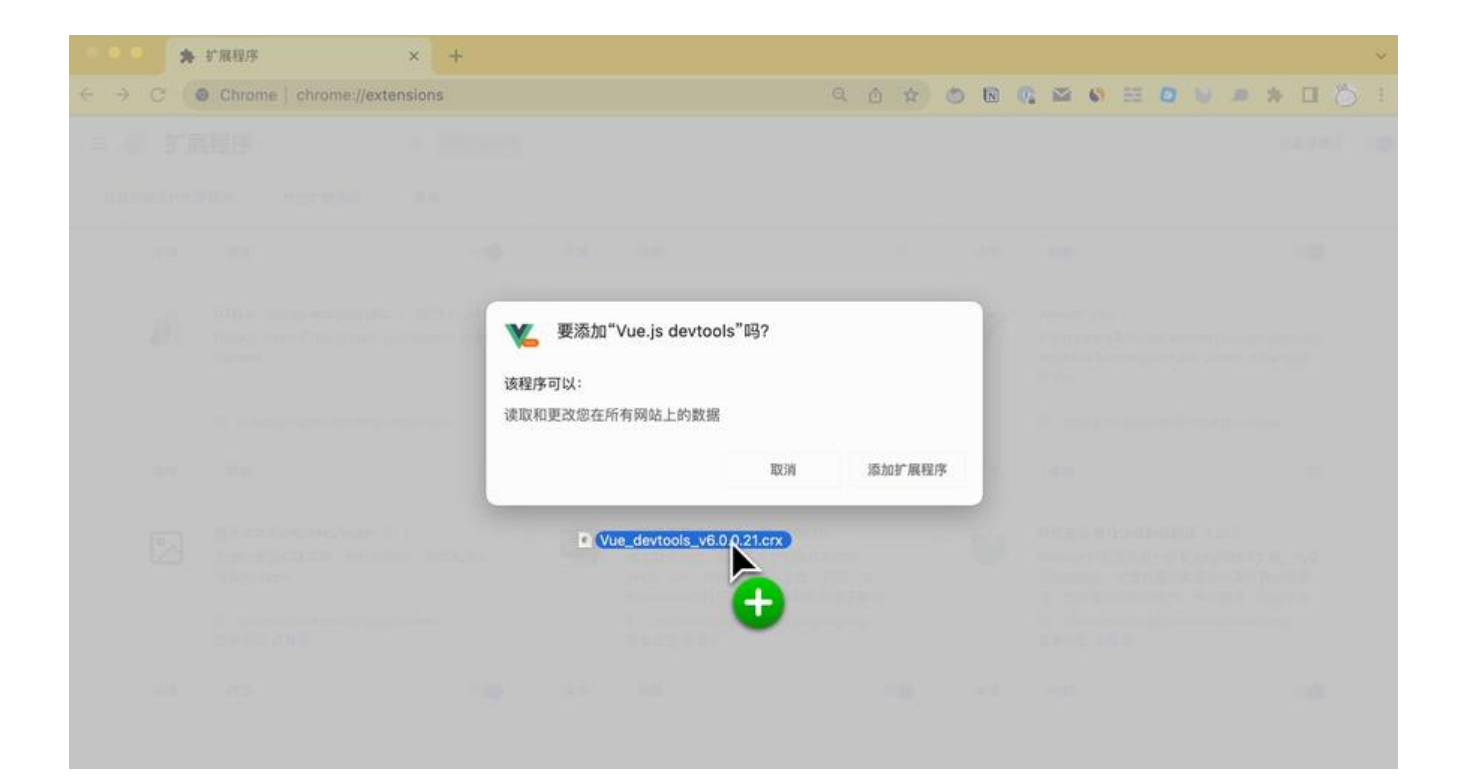

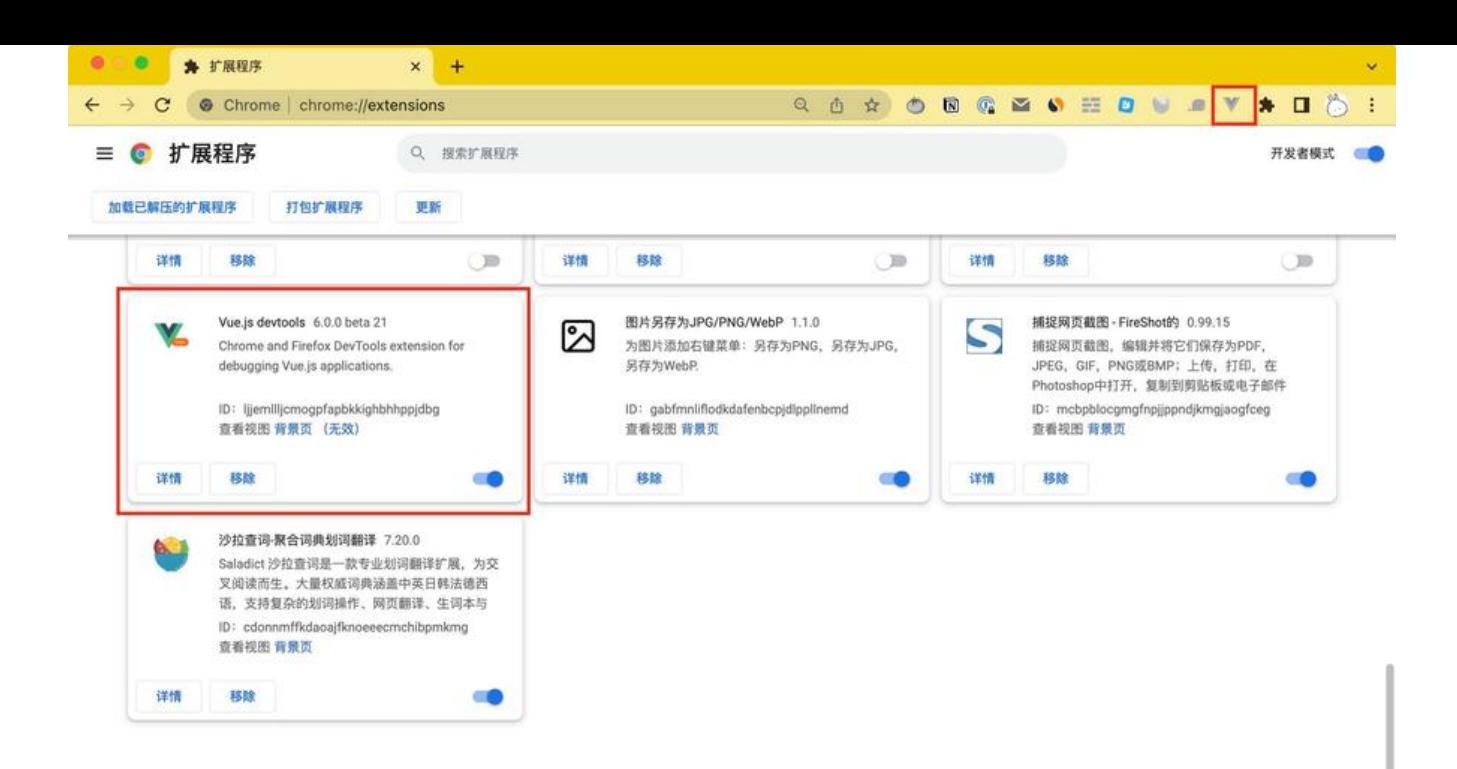

**在 Chrome 商店直接安装(需要科学上网)**

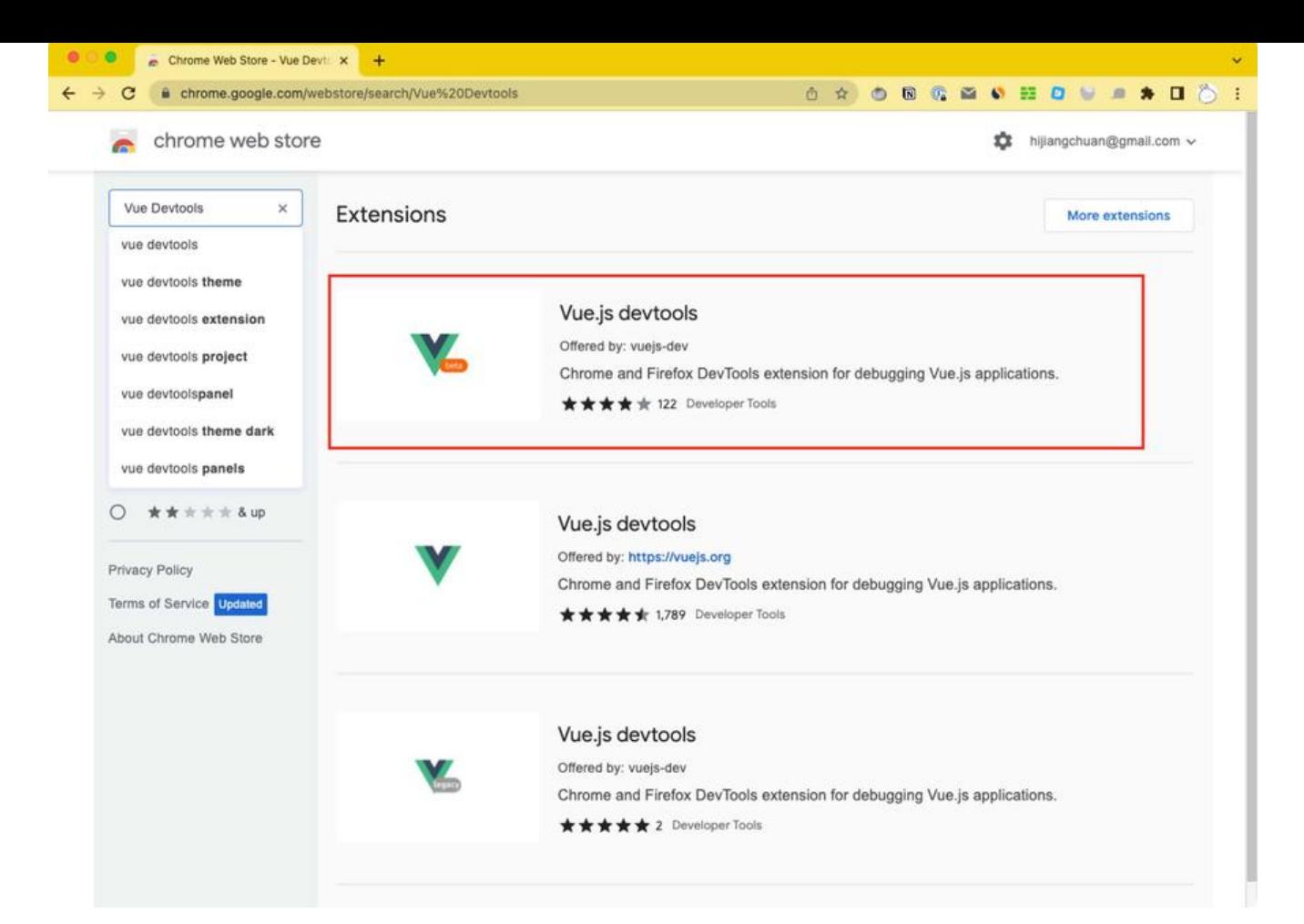

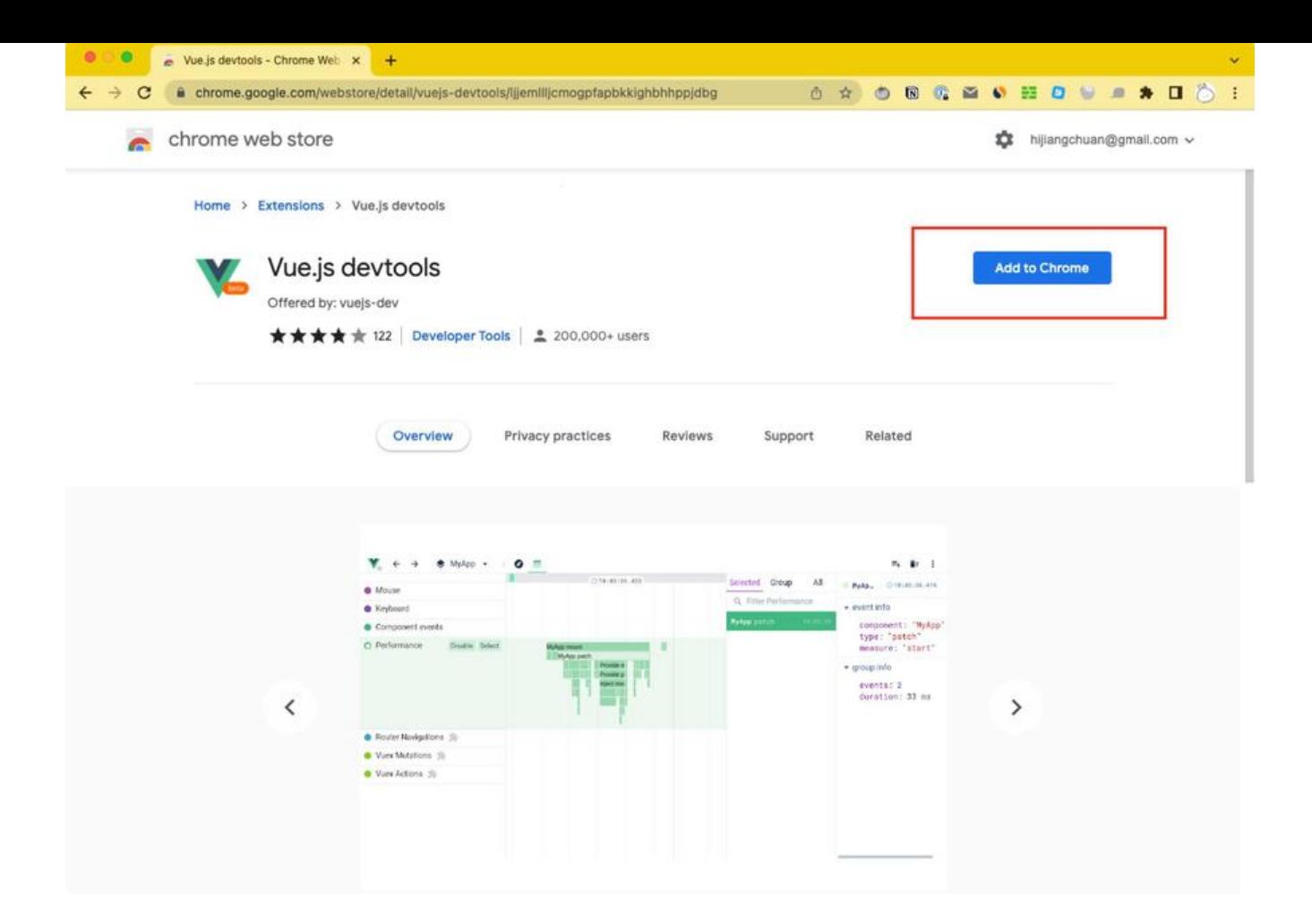

#### 第 3 步: 如何使用 Vue Devtools 查看组件属性

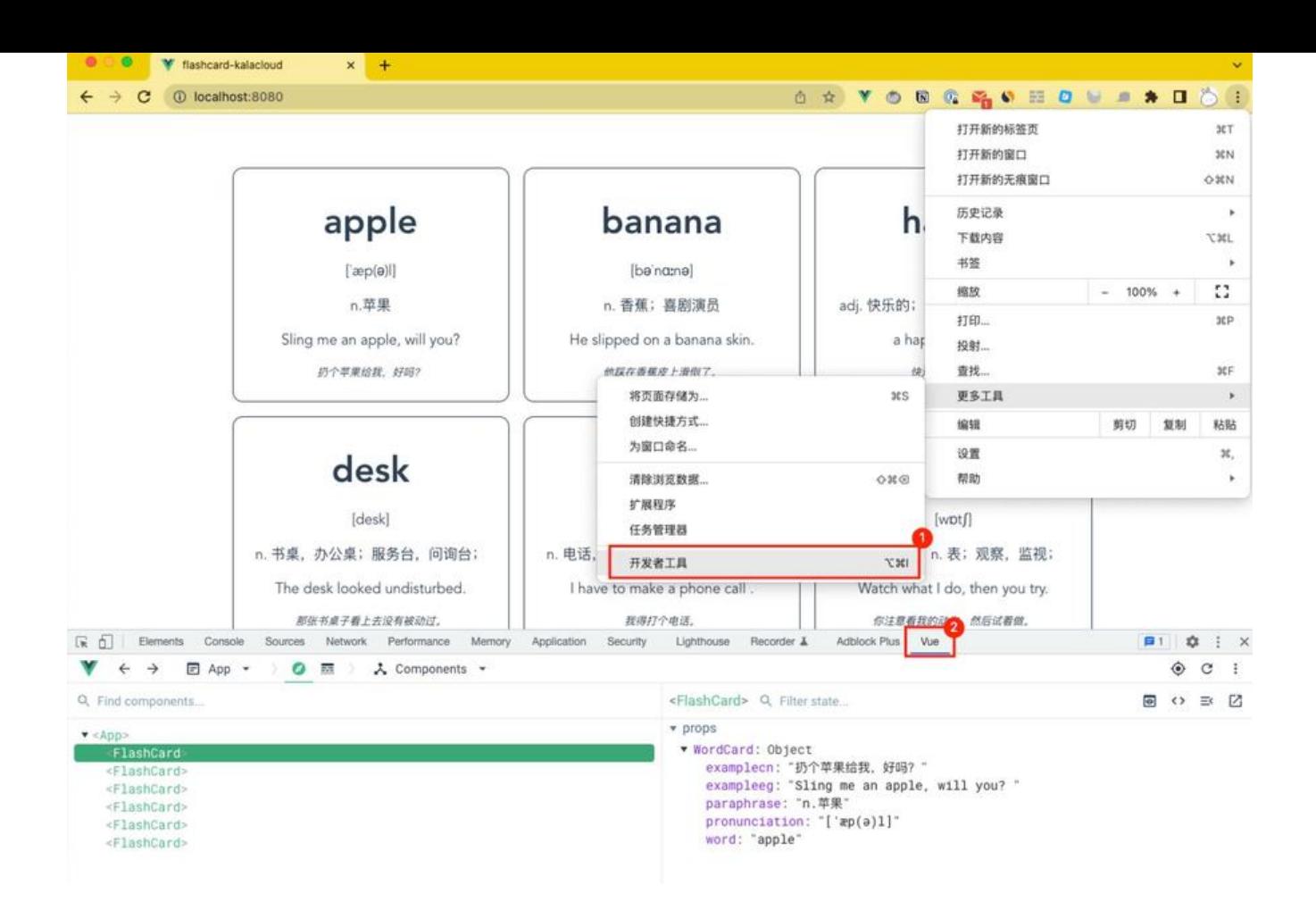

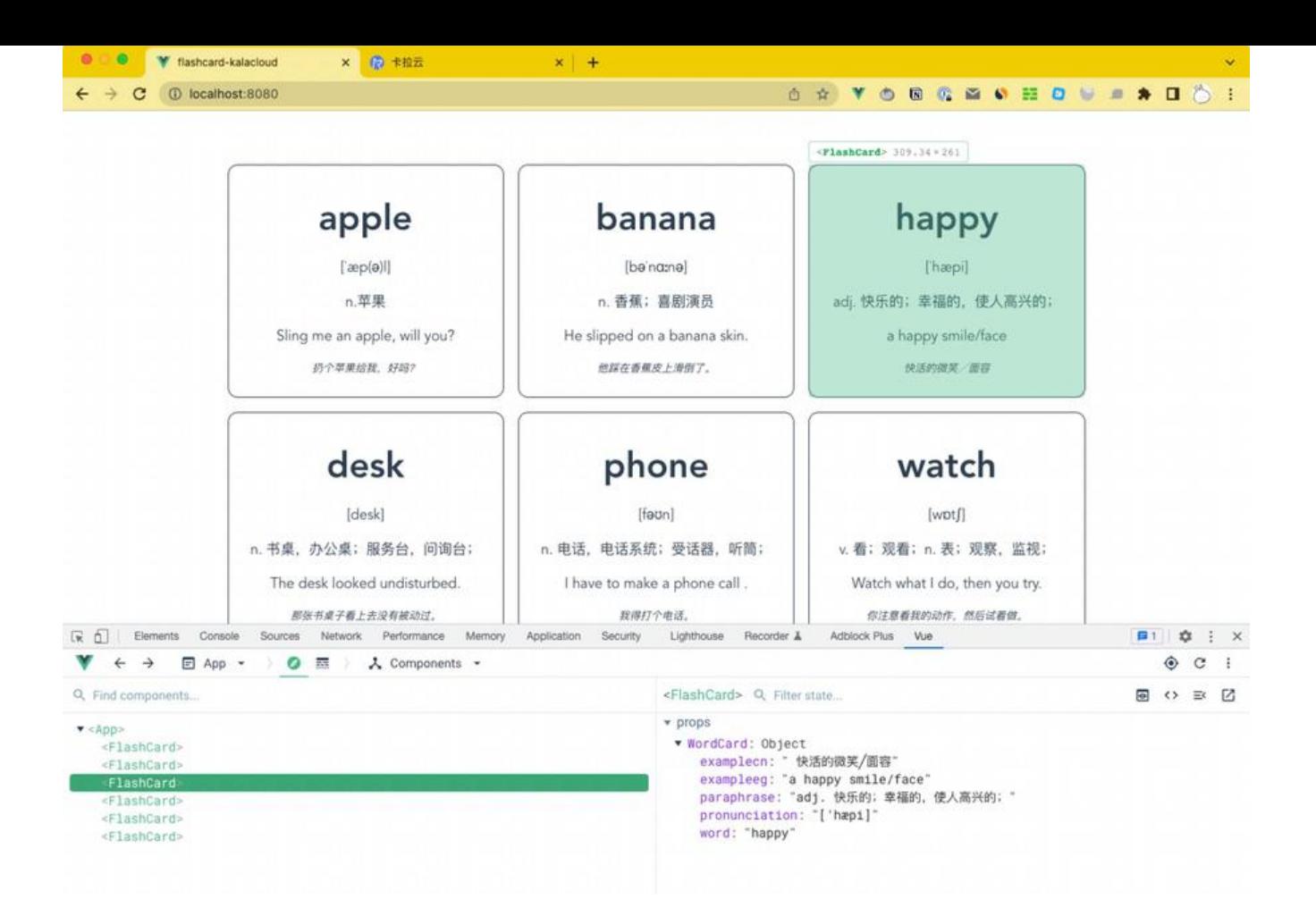

#### **第 4 步[:使用 Devtools 测试对组件的更改](https://kalacloud.com/blog/best-vue-ui-component-libraries/%5D)**

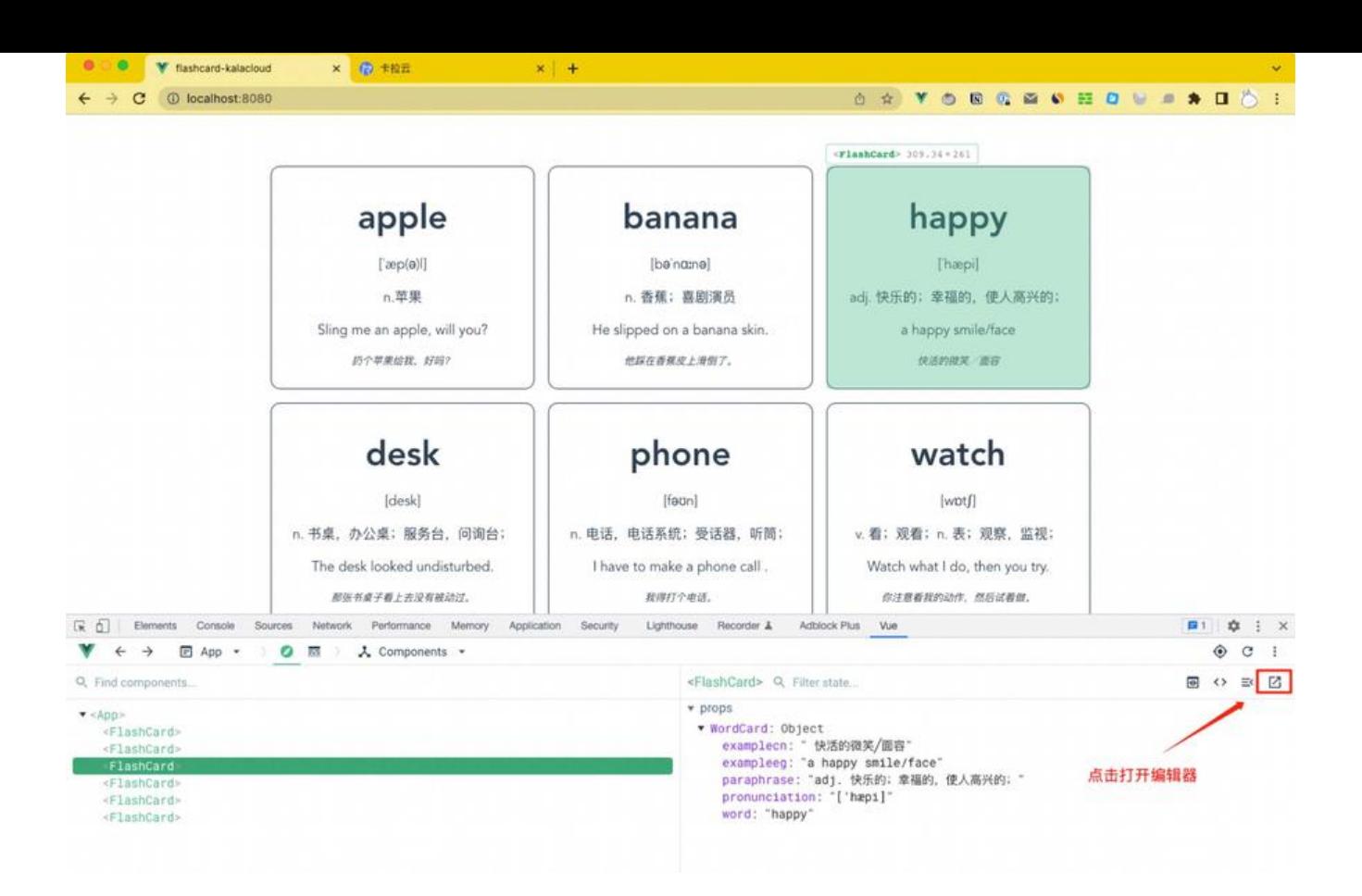

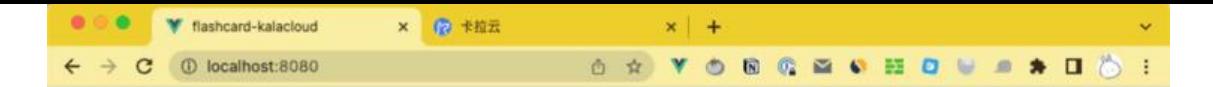

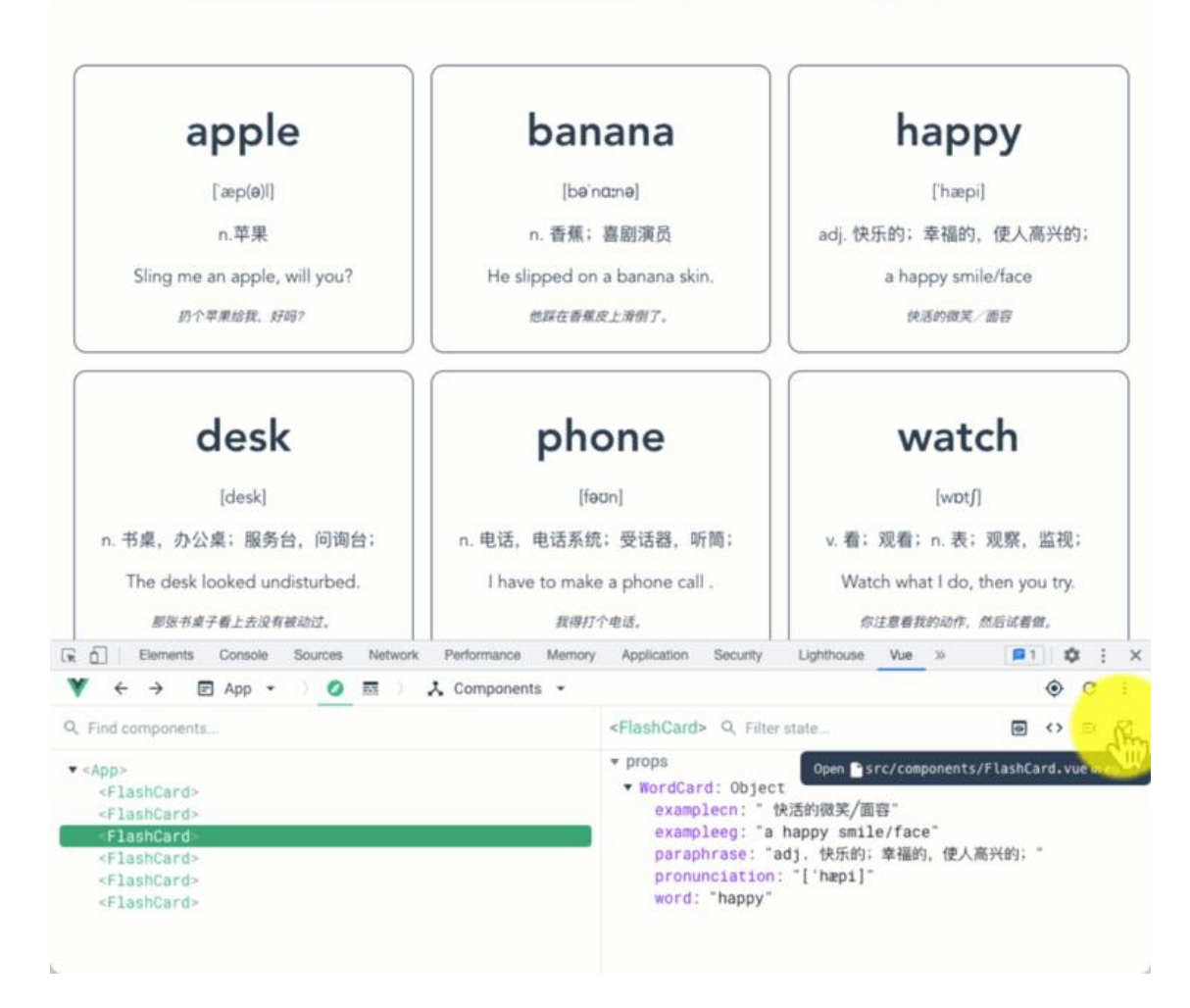

div class="WordCard" ("WordCard")

<div class="WordCard" :class="{ 'remember': WordCard.remember }"> // 添加一个类

#### "word":"apple",

- "remember": false},
- "word": "banana",
- "remember": false},
- "word": "happy",
- "remember": false},
- "word": "desk",
- "remember": false},
- "word": "phone",
- "remember": false},
- "word": "watch",
- "remember": false

## $\mathcal{H}$  wordlists.js  $\mathcal{H}$  wordlists.js  $\mathcal{H}$  and  $\mathcal{H}$  remember : false

- 
- 
- 
- 
- 
- -
- 
- 

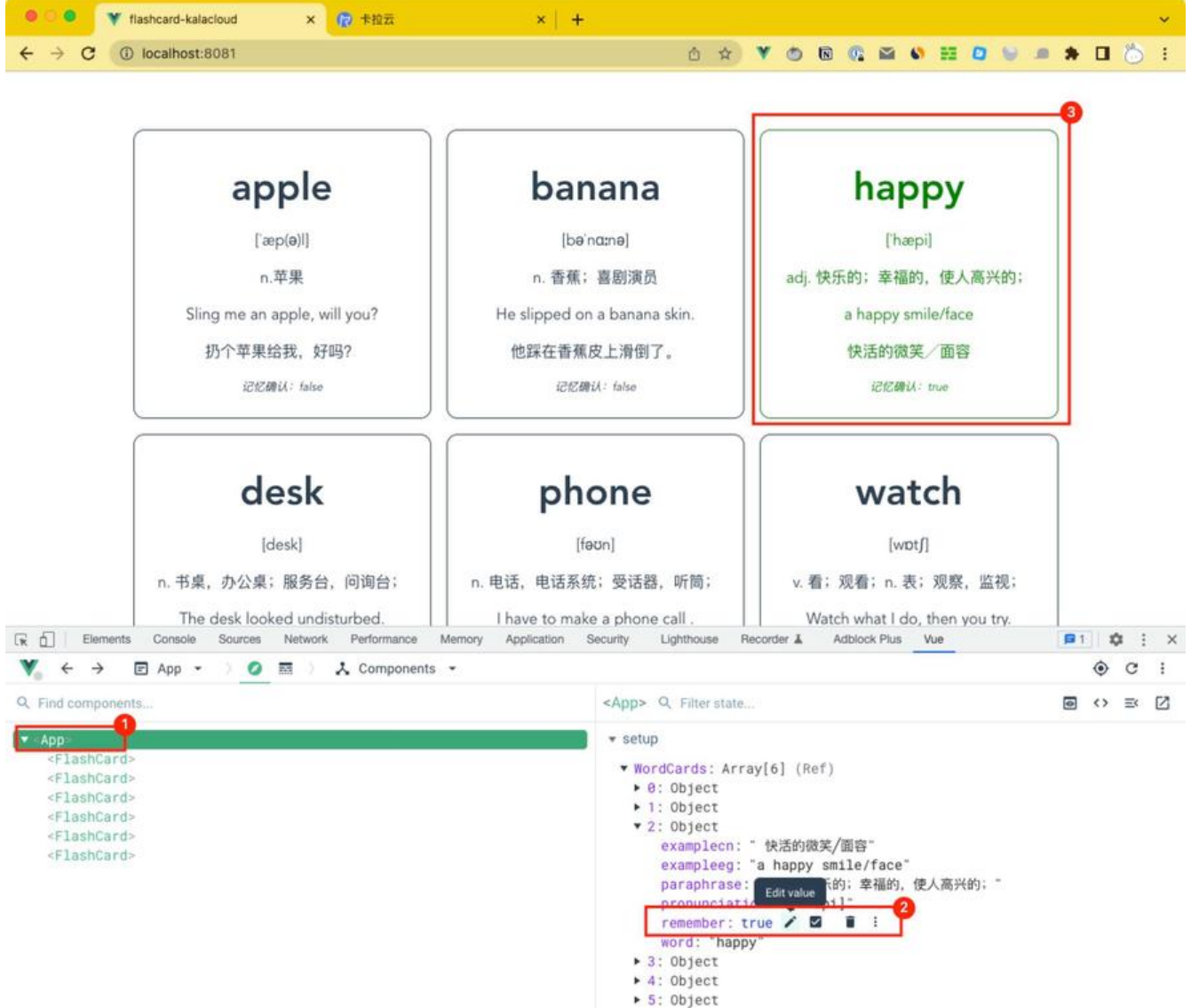

第 5 步 : 如何使用 Vue Devtools 测试触发事件

 $\mathbb{R}$  : we can also the model cardinal in the model cardinal in the model card.remember  $\mathbb{R}$ 

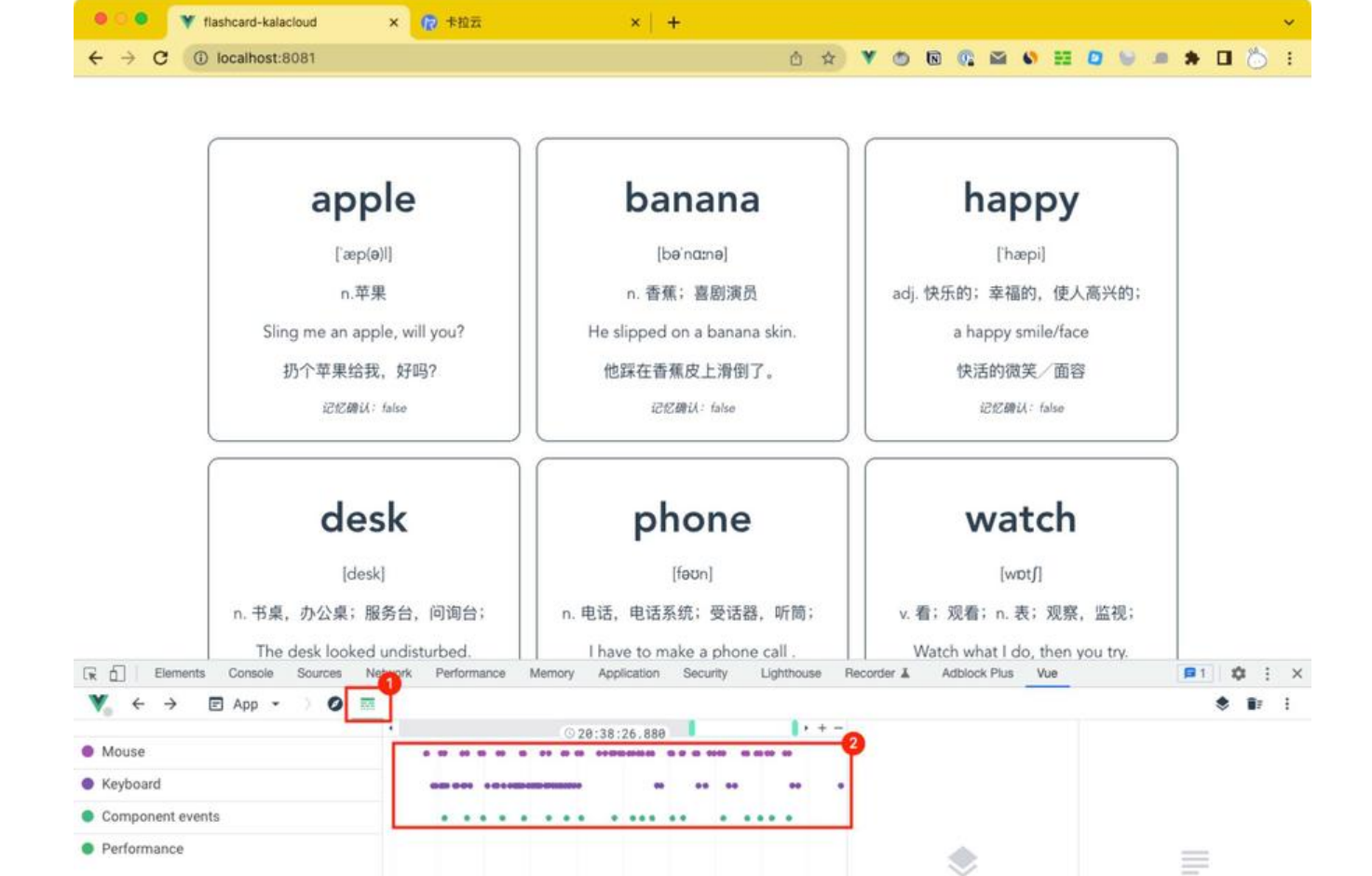

Select a layer to

get started

Select an event to

display details

er-word', Word', Word', Word', Word', Word', Word', Word', Word', Word', Word', Word', Word', Word', Word', Word', Word', Word', Word', Word', Word', Word', Word', Word', Word', Word', Word', Word', Word', Word', Word', Wo

Vuex Mutations

● Vuex Actions ♪

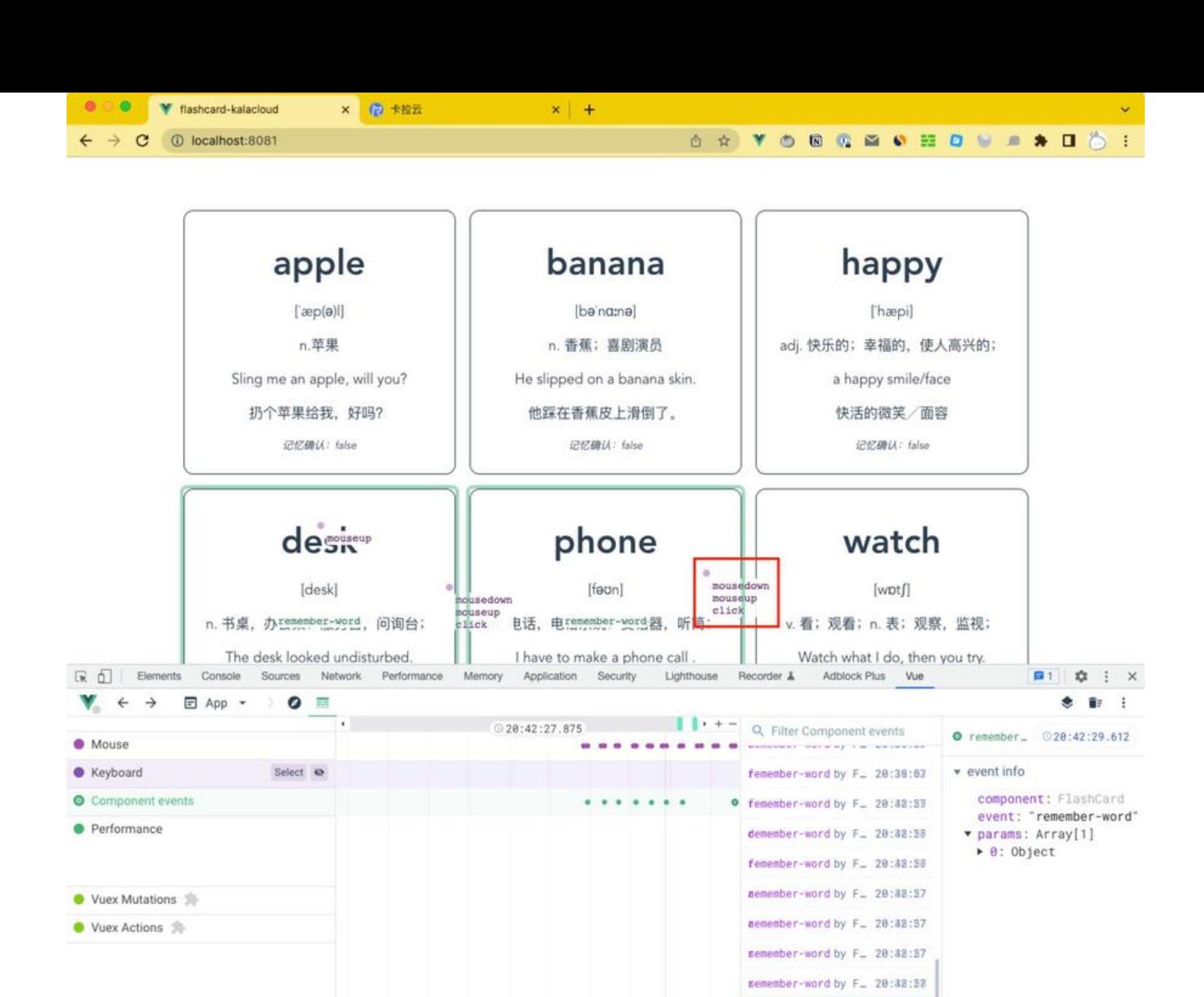

emember-\_ (relected) 20:42:2

**总结**

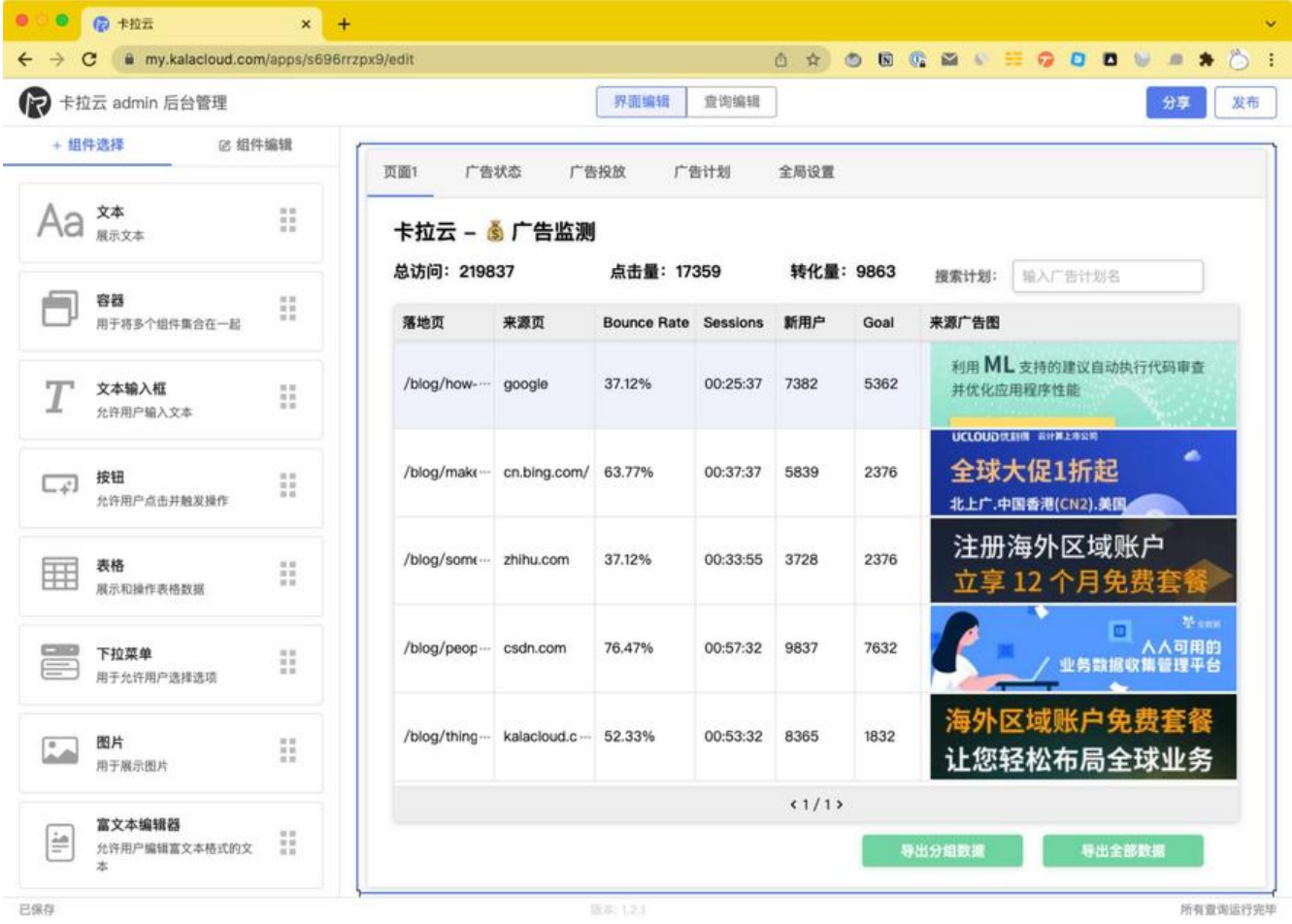

**来三天的开发工作量,使用卡拉云后可缩减至 1 小时,欢迎免费试用卡拉云。**